## Requesting a Graduate Award Item Type

Graduate Award item types are those entered into PeopleSoft through the Graduate Award Entry or Graduate Award Mass Load panel. These awards are designated to pay specific fees and cannot be refunded to students.

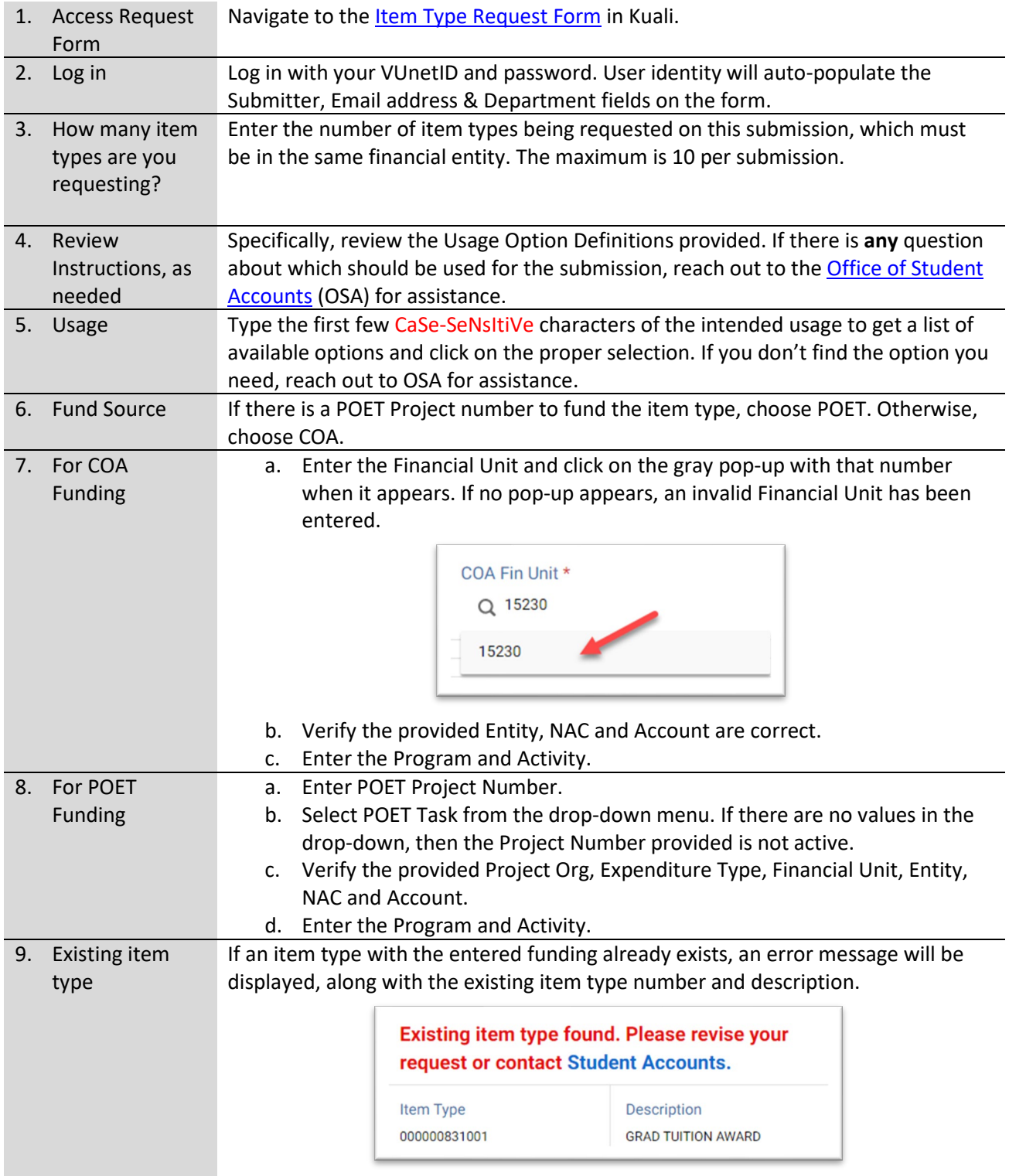

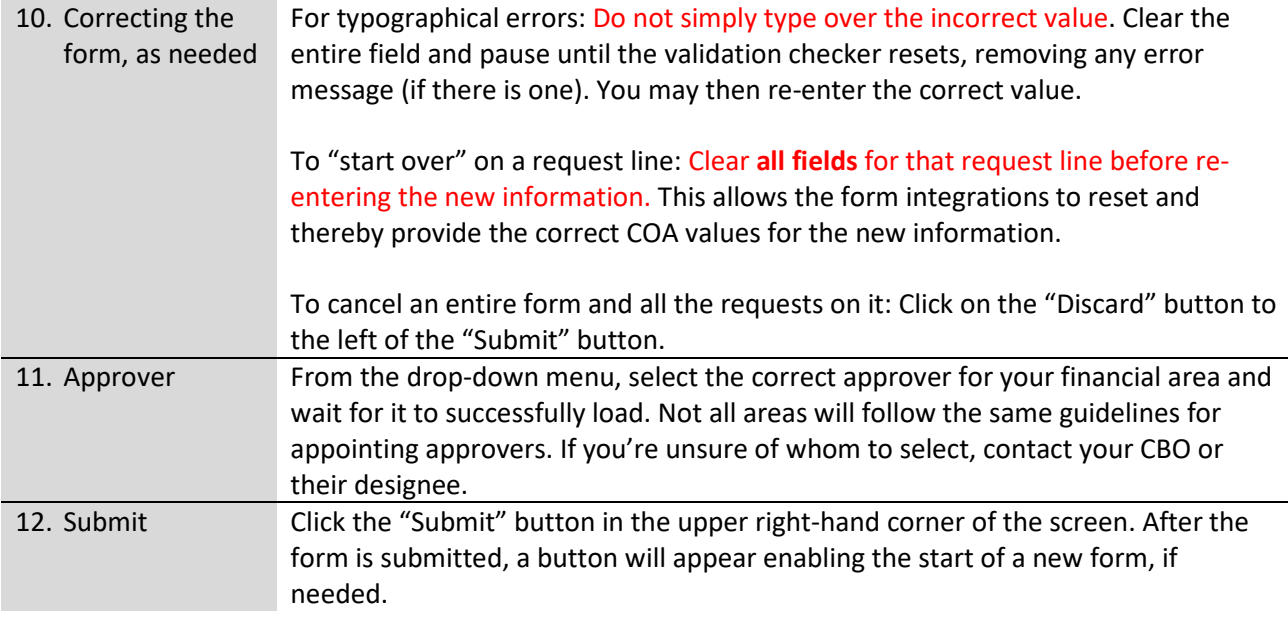

## Processing Timeline:

Upon submission, you will receive a confirmation email with instructions for tracking the status of your submission. The text of the confirmation email is below. Please note that you **will not receive** an email with your item type number.

Also upon submission, the designated Approver will receive an email alert that there is a request requiring their attention. Approved requests are loaded into PeopleSoft from 6:30 – 7:00pm nightly.

> **From:** [no-reply@mail.kualibuild.com](mailto:no-reply@mail.kualibuild.com) **To:** [item.type.user@vanderbilt.edu](mailto:item.type.user@vanderbilt.edu) **Subject:** Item Type Request Submitted

Your item type request has been successfully submitted, and the designated Approver will receive an email requesting their action. Upon approval, Graduate Award item types will be available for use the following day. Item types affiliated with the Office of Student Financial Aid require additional configuration and do not have a set availability timeline.

Approved request information, including current status and assigned item type numbers, can be accessed with PeopleSoft query VU\_SF\_ITEM\_TYPE\_REQUESTS. Simply enter your VUNetID when prompted.

If you wish to review or revisit submission form, they are always accessible in the Kuali Document Center .